# **POSER 7 TIPS**

#### MATERIAL ROOM TRANSPARENCY SETTINGS FOR GLASS APPEARANCE

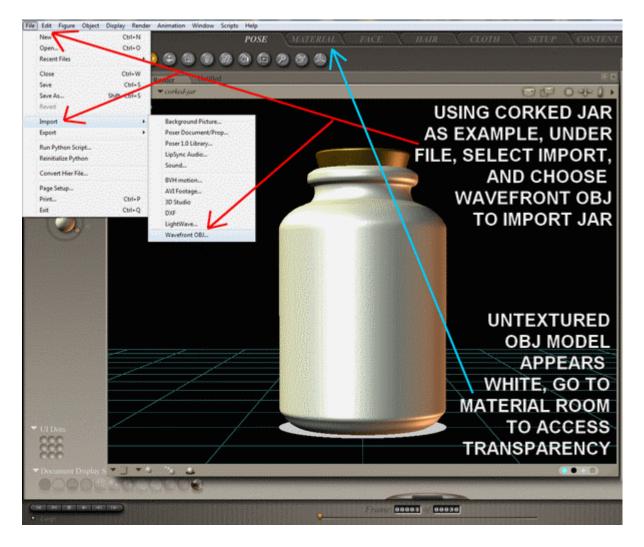

#### MATERIAL ROOM TRANSPARENCY SETTINGS FOR GLASS APPEARANCE

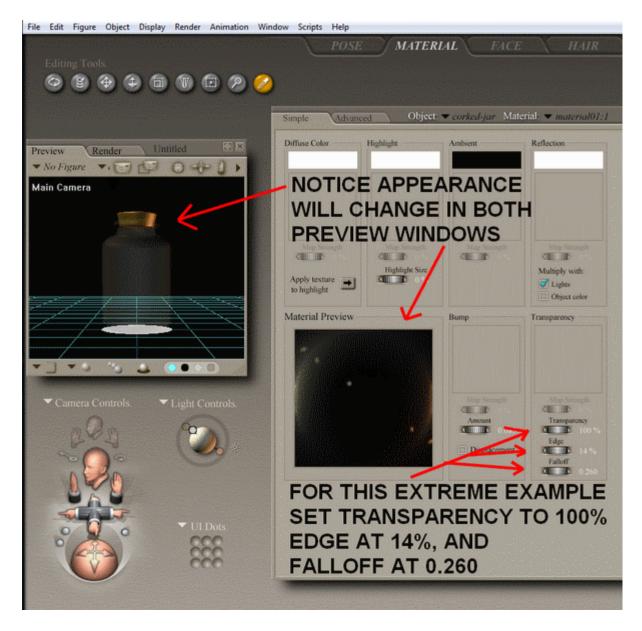

#### MATERIAL ROOM TRANSPARENCY SETTINGS FOR GLASS APPEARANCE

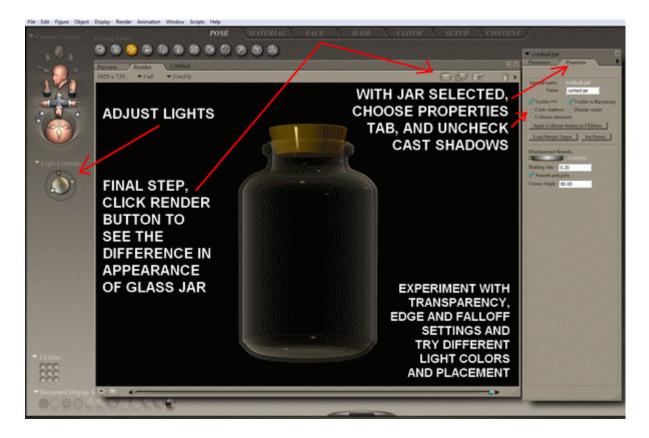

# IN POSER 7 CONTENT DIRECTORY, CLICK ARROW FOR DROP DOWN TO SELECT ADD NEW RUNTIME

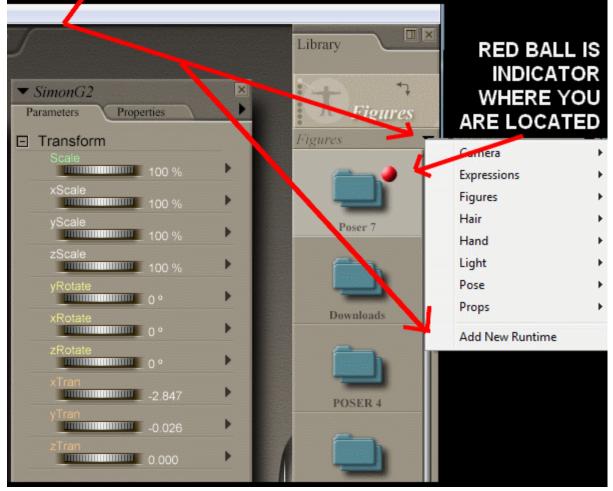

#### **INVERSE KINEMATICS**

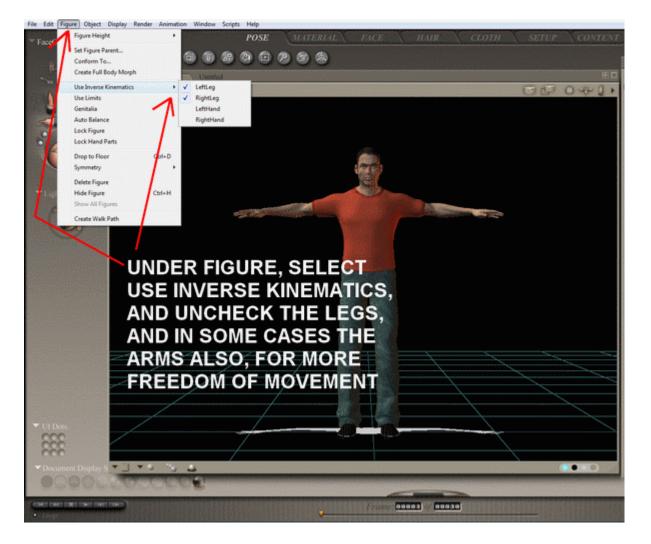

### DUPLICATE FIGURE

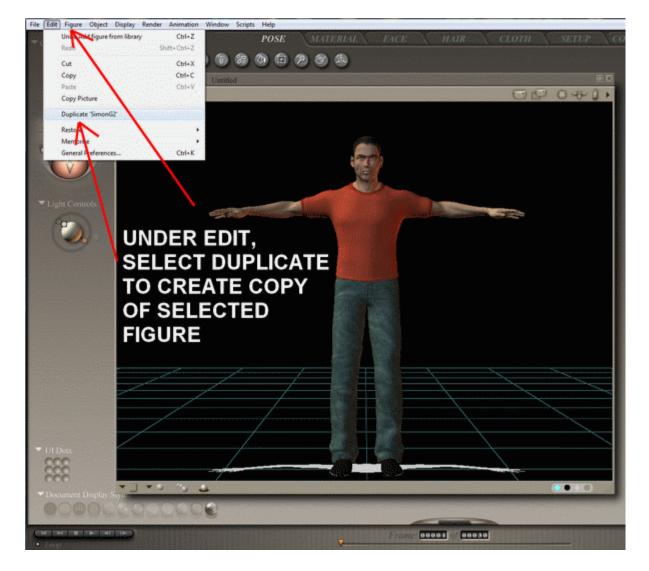

#### **DUPLICATE FIGURE**

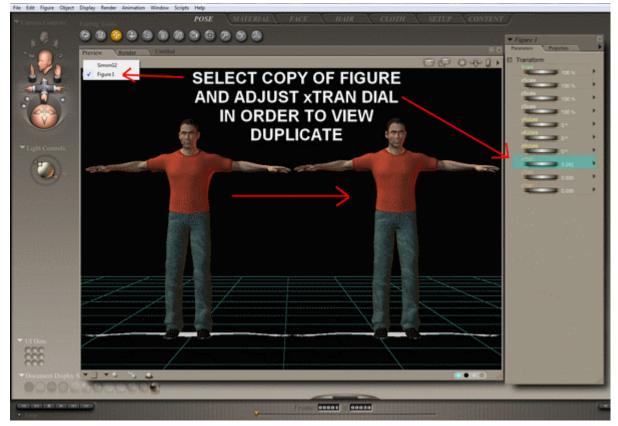

#### DELETE FIGURE

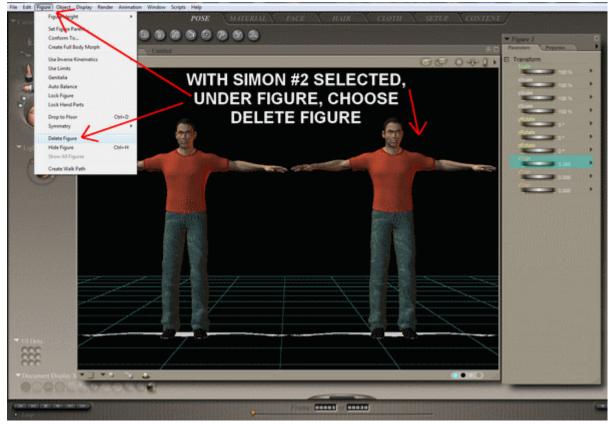

#### INTERFACE TIPS

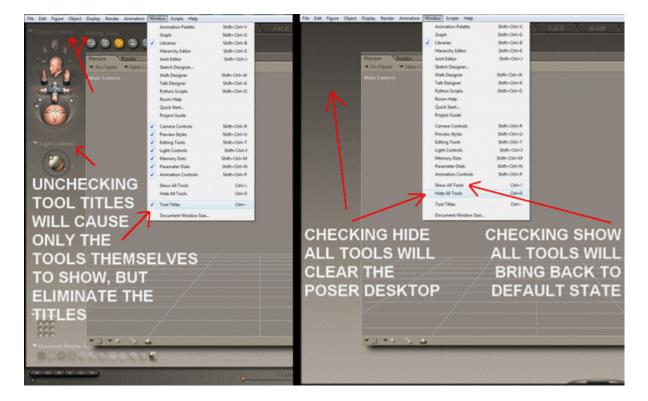

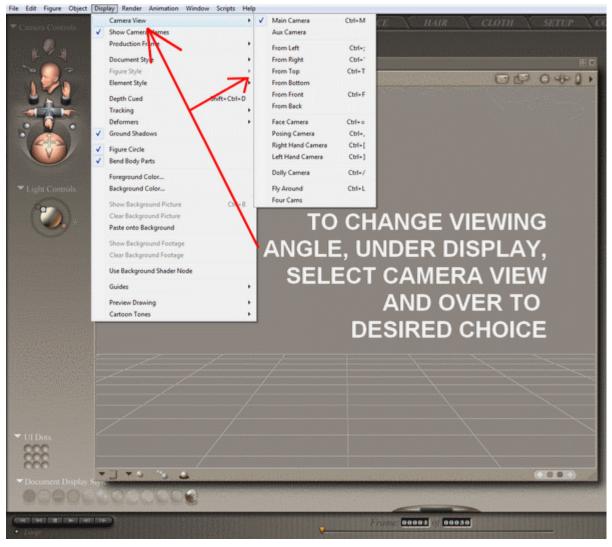

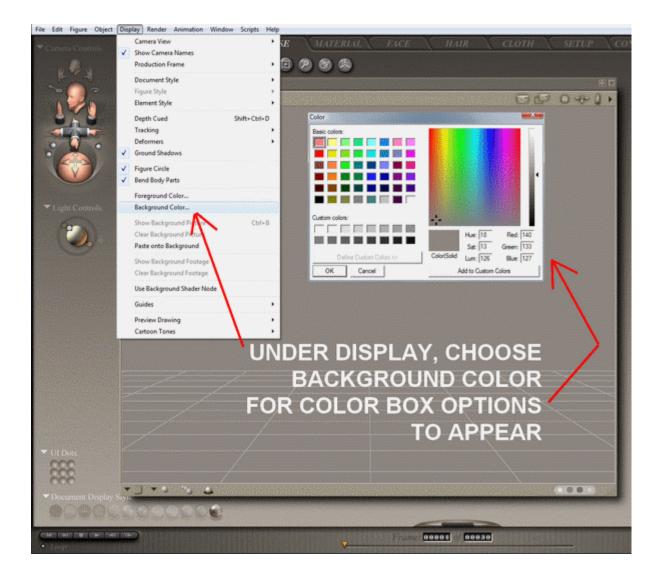

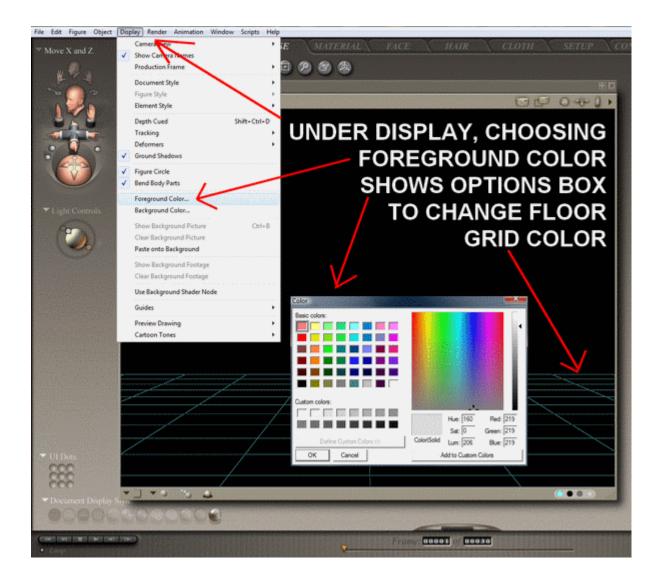

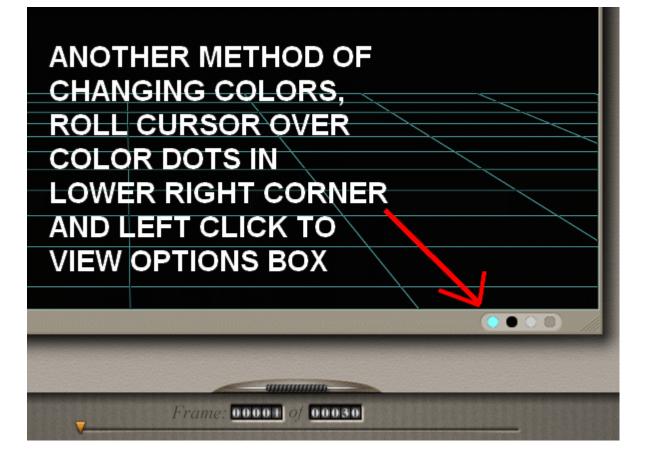

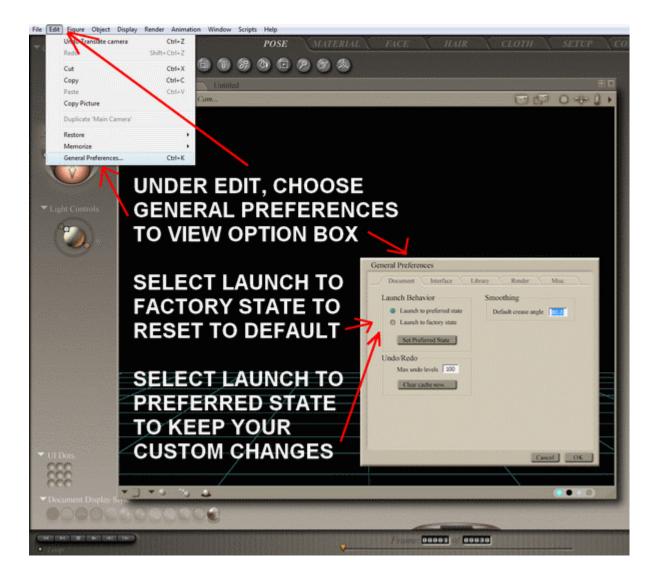

#### IMPORT

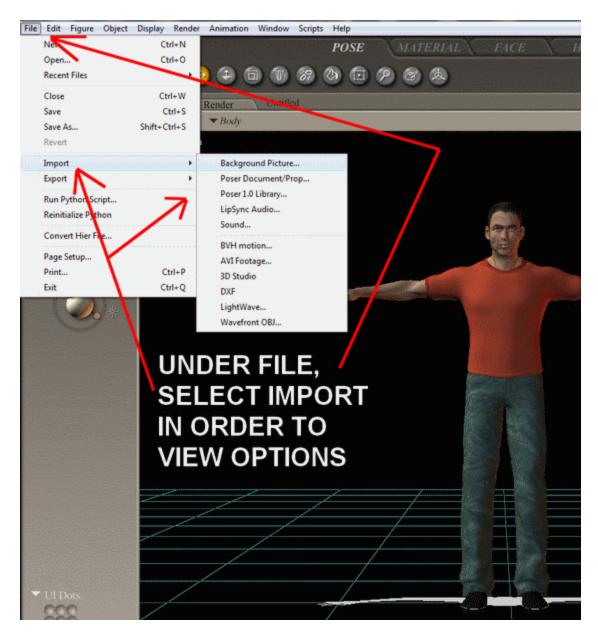

#### **EXPORT**

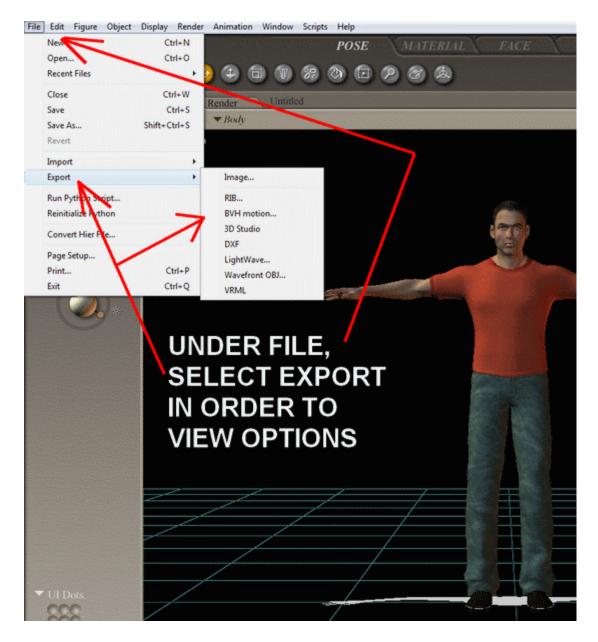

#### **RENDER DIMENSIONS**

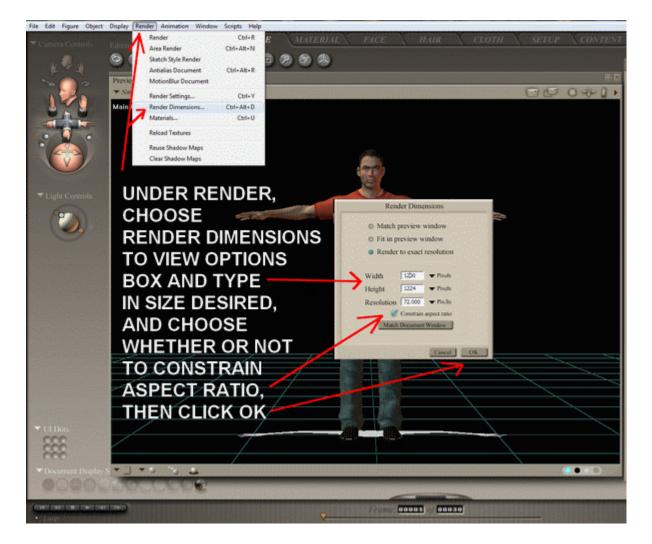

## POSER HELP FILES

#### EACH ROOM HAS ITS OWN HELP GUIDE UNDER WINDOW – ROOM HELP

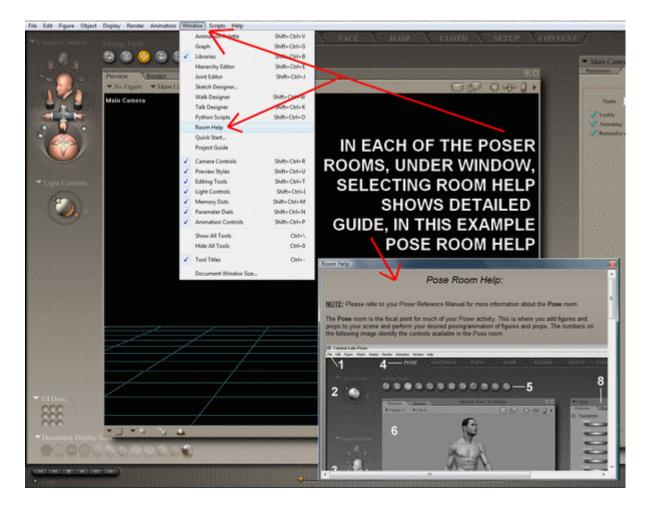

#### IN THE HAIR ROOM UNDER WINDOW – ROOM HELP

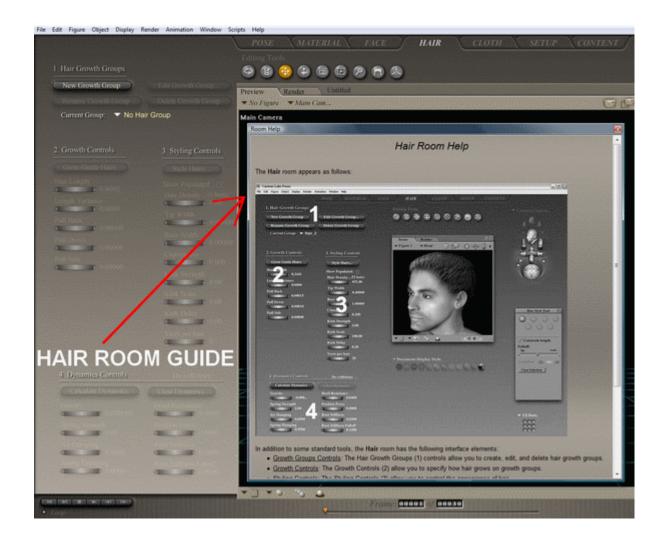

#### IN THE MATERIAL ROOM UNDER WINDOW – ROOM HELP

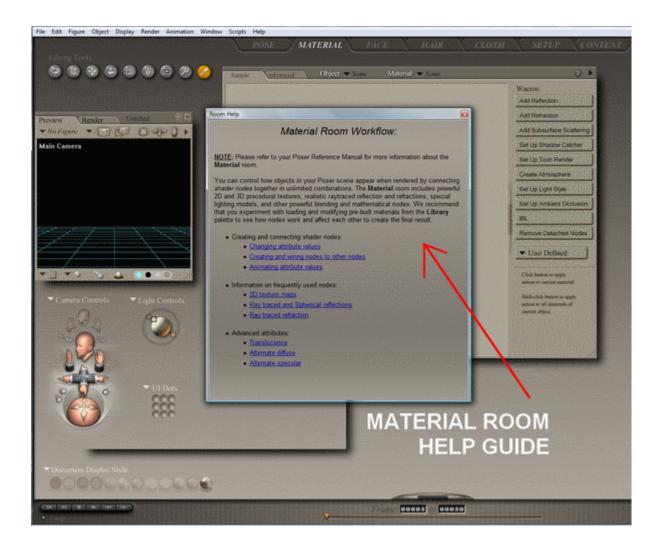

#### IN THE CLOTH ROOM UNDER WINDOW – ROOM HELP

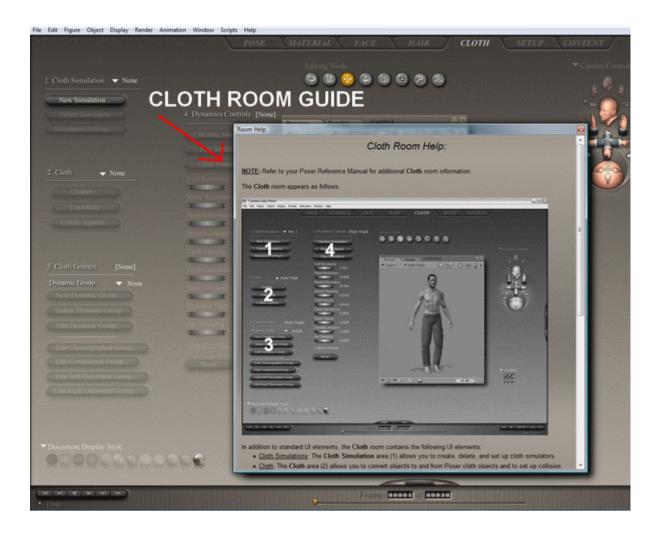

#### IN THE SETUP ROOM UNDER WINDOW – ROOM HELP

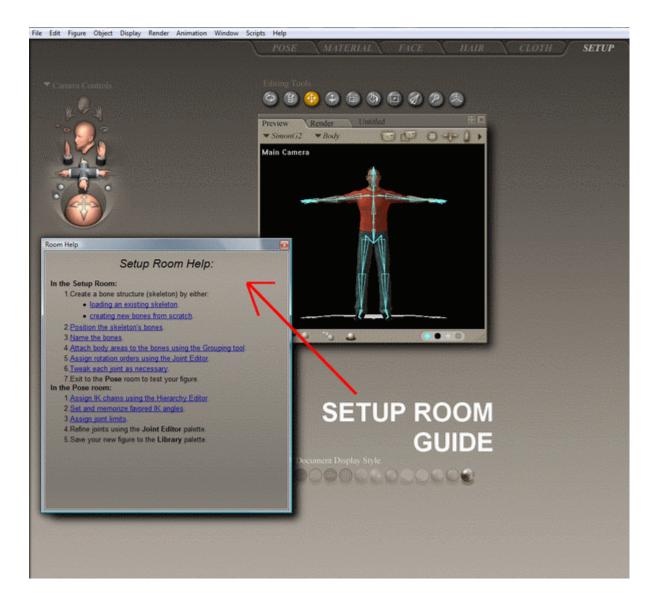

#### IN THE FACE ROOM UNDER WINDOW – ROOM HELP

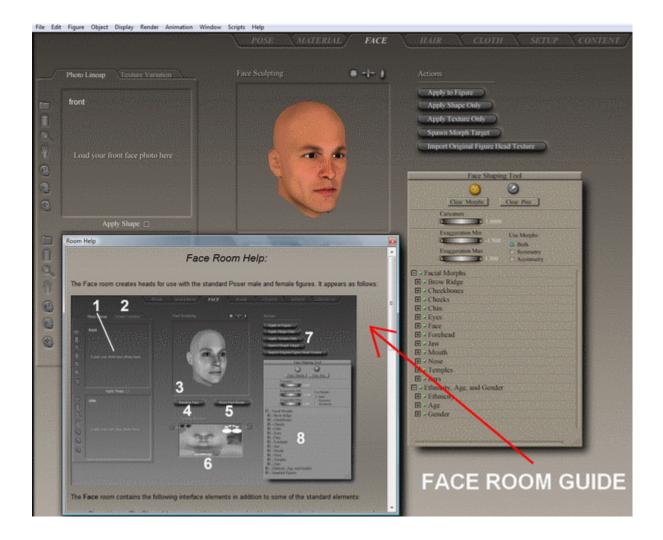

### POSER MANUALS

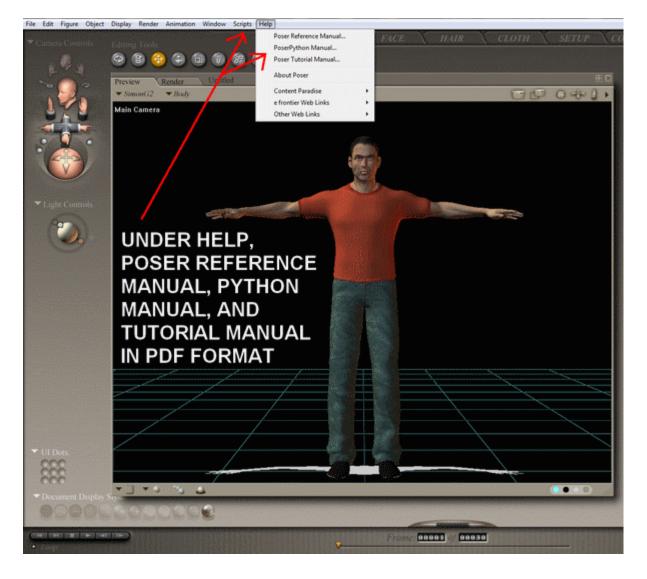